# **Containers in HPC**

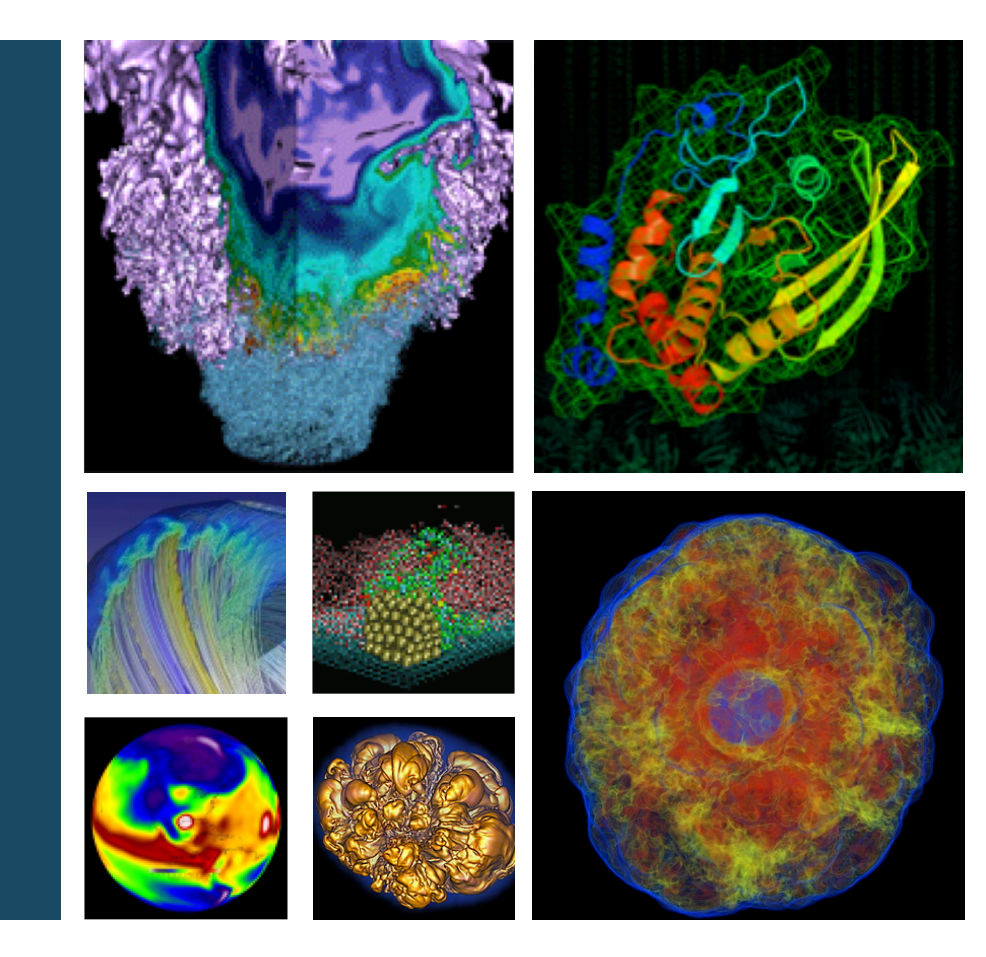

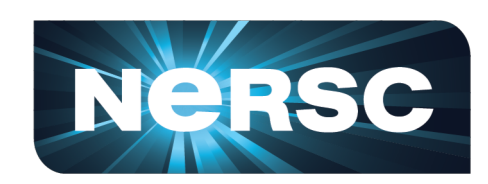

#### **Shane Canon GPUs for Science Days Data & Analytics Group, NERSC**

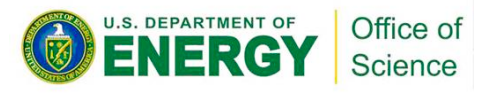

July 3, 2019

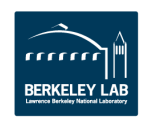

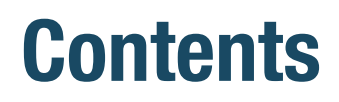

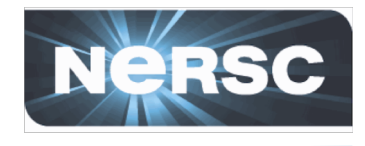

- **What are containers and why should I use them?**
- **Basic Demo**
- **Containers in HPC with Shifter**
- **Other HPC Container Runtimes**
- **Tips and Tricks**
- **Summary**

# **<https://github.com/NERSC/Shifter-Tutorial> (See this repo for tutorials)**

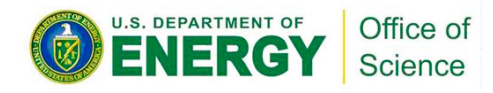

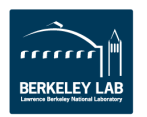

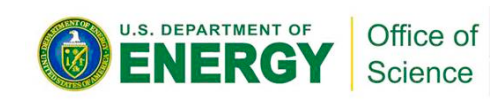

# **The Struggles**

- **My software doesn't build on this system…**
- **I'm missing dependencies…**
- **I need version 1.3.2 but this system has version 1.0.2..**
- **I need to re-run the exact same thing 12 months from now…**
- **I want to run this exact same thing somewhere else…**
- **I want my collaborators to have the same exact software as me…**
- **I've heard about these Containers, can I just run that?**

- 3 -

• **Can I run docker on this HPC system?**

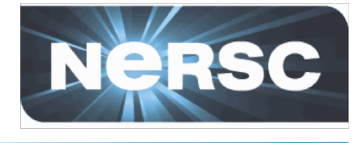

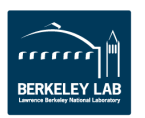

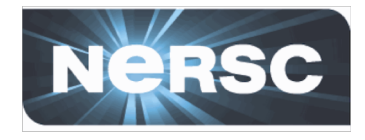

**What are Containers?**

- **Uses a combination of Kernel "cgroups" and "namespaces" to create isolated environments**
- **Long history of containers Solaris Zones (2005), LXC(2008), LMCTFY/Google and then Docker(2013)**
- **Docker provided a complete tool chain to simplify using containers from build to run.**
- **Entire ecosystem has grown around containers especially around orchestration.**

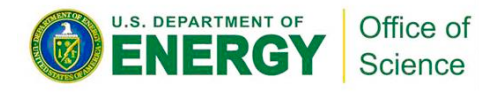

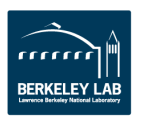

# **Docker Basic's**

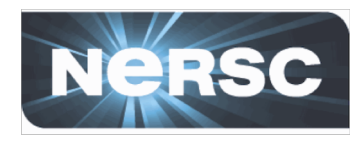

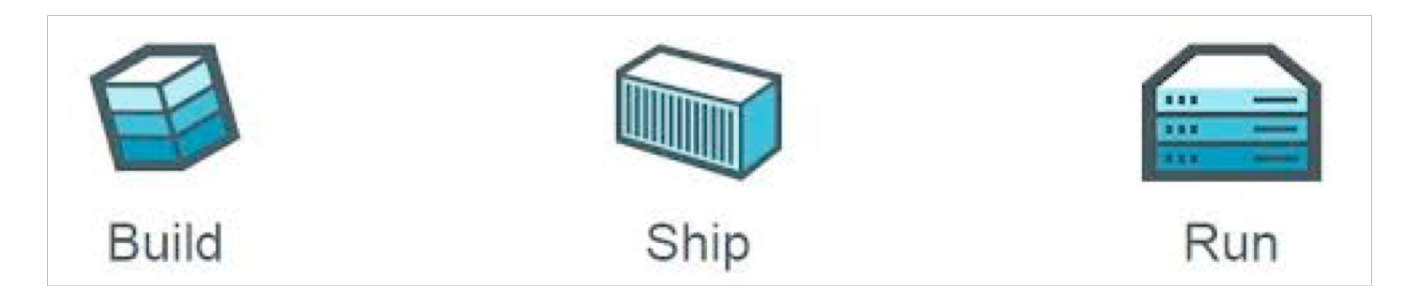

- **Build images that captures applications requirements.**
- **Manually commit or use a recipe file.**
- **Push an image to DockerHub, a hosted registry, or a private Docker Registry.**
- **Share Images**

• **Use Docker Engine to pull images down and execute a container from the image.**

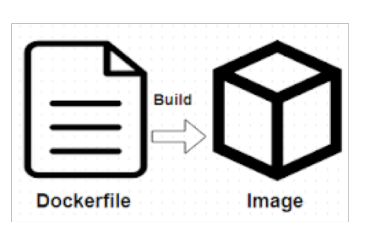

Office of **Science** 

**DEPARTMENT OF** 

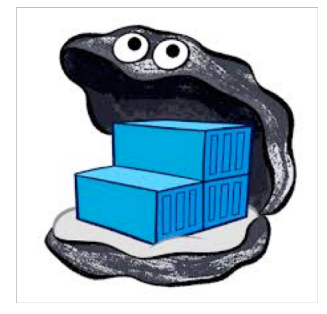

- 5 -

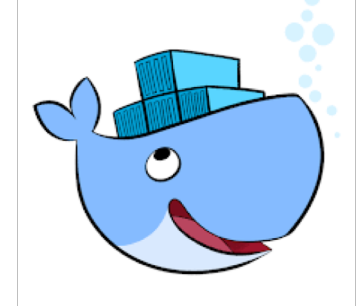

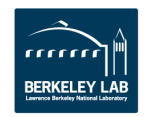

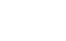

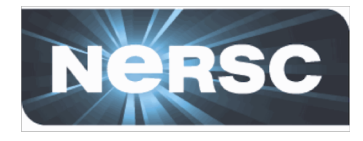

#### • **Productivity**

– Pick the OS that works best for your app and use the system package manager to install dependencies.

### • **Reusability and Collaboration**

– Share images across a project to avoid rebuilds and avoid mistakes

### • **Reproducibility**

– Everything you need to redo a scientific analysis can be in the image (apps, libraries, environment setup, scripts)

### • **Portability**

– Can easily run on different resources (of the same architecture)

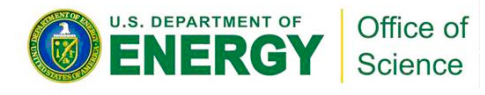

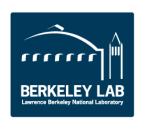

# **Containers in Action - Demo**

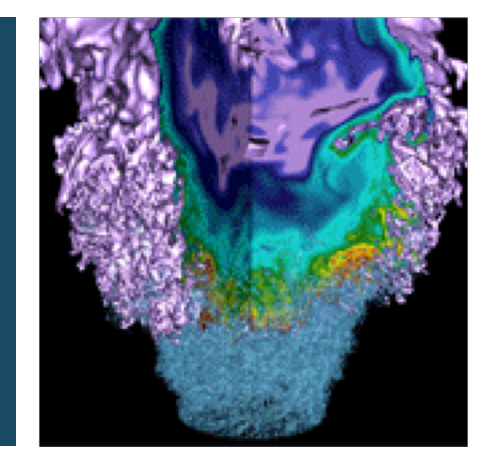

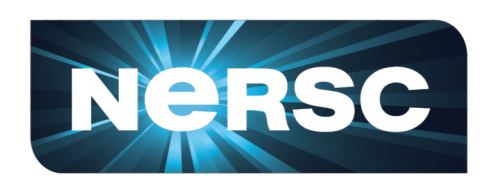

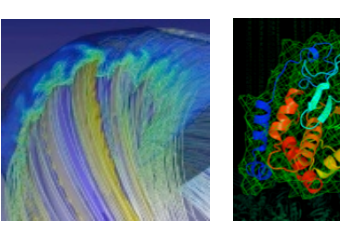

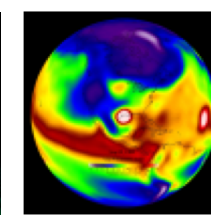

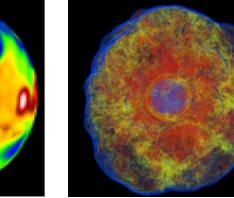

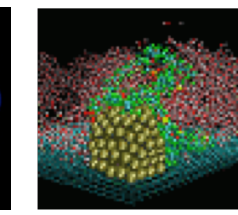

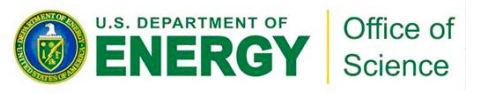

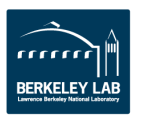

# **HPC Container Runtimes**

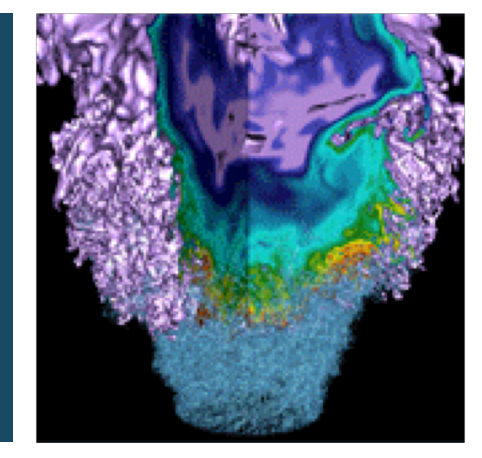

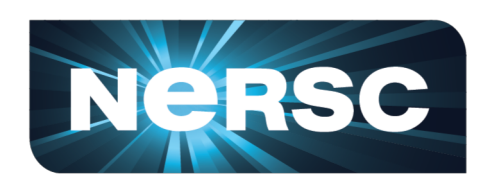

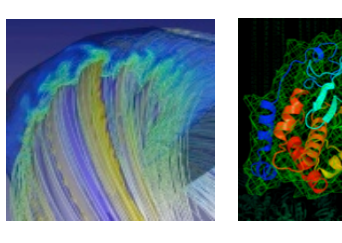

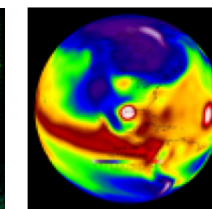

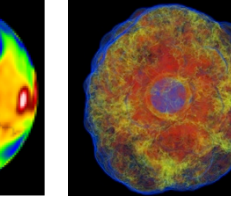

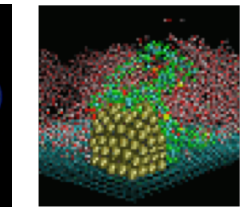

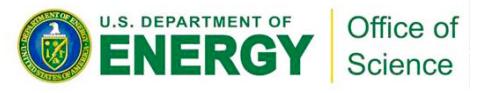

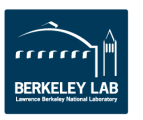

Office of Science

# **Why Containers at NERSC**

- **NERSC deploys advanced HPC and data systems for the broad Office of Science community**
- **Approximately 6000 users and 750 projects**
- **Growing number of users around Analyzing Experimental and Observational Data, "Big Data" Analytics, and Machine Learning**
- **Shift towards converged systems that support traditional modeling and simulation workloads plus new models**

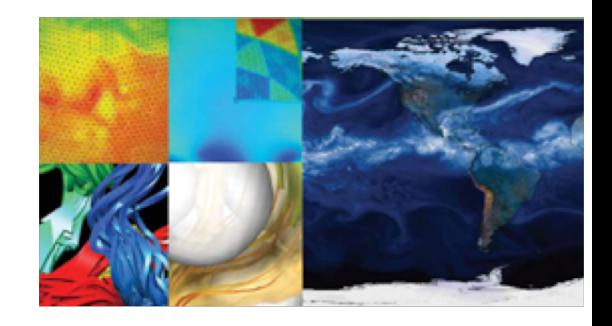

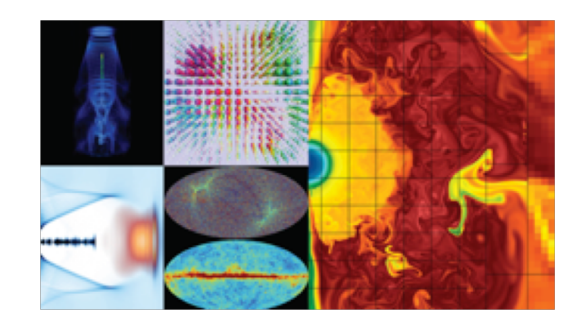

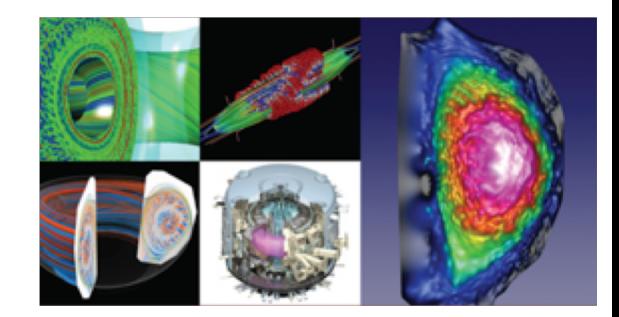

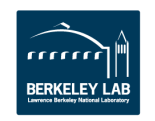

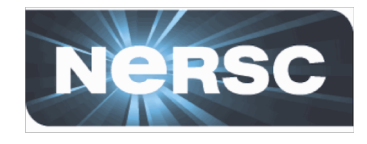

# **Why not just run Docker**

- **Security: Docker currently uses an all or nothing security model. Users would effectively have system privileges**
	- **> docker run -it -v /:/mnt --rm busybox**
- **System Architecture: Docker assumes local disk**
- **Integration: Docker doesn't play nice with batch systems.**
- **System Requirements: Docker typically requires a very modern kernel**
- **Complexity: Running real Docker would add new layers of complexity**

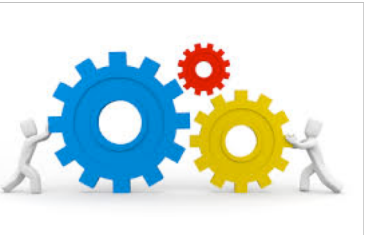

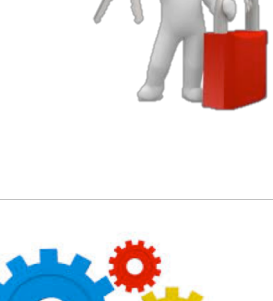

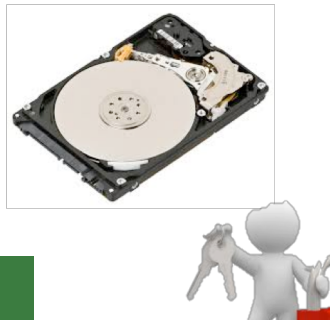

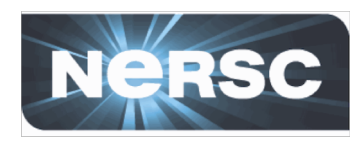

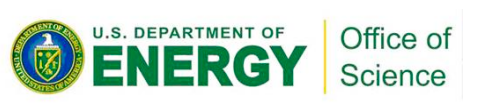

# **Solution: Shifter**

- **Design Goals:**
	- User independence: Require no administrator assistance to launch an application inside an image
	- Shared resource availability (e.g., file systems and network interfaces)
	- Leverages or integrates with public image repos (i.e. DockerHub)
	- Seamless user experience
	- Robust and secure implementation
- **Hosted at GitHub:**
	- <https://github.com/nersc/shifter>

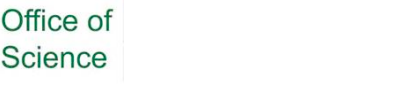

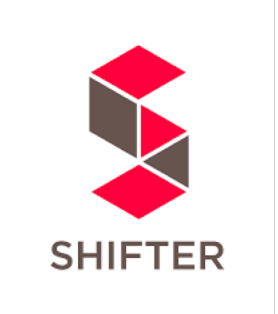

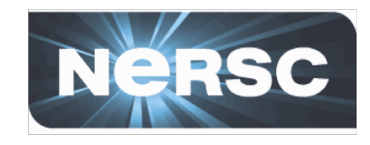

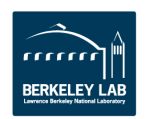

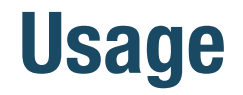

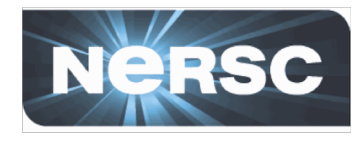

- **Use shifterimg pull to pull images from a registry**
	- Only do this once or after an update

> shifterimg pull ubuntu:14.04

• **Use shifter command to run a container with an image**

> shifter --image=ubuntu:14.04 bash \$ lsb\_release -a No LSB modules are available. Distributor ID: Ubuntu Description: Ubuntu 14.04.5 LTS Release: 14.04 Codename: trusty

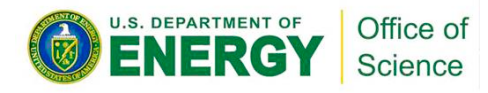

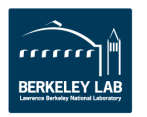

# **Shifter accelerates Python Apps**

Science

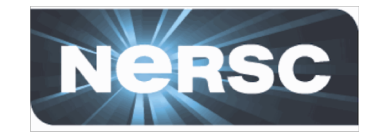

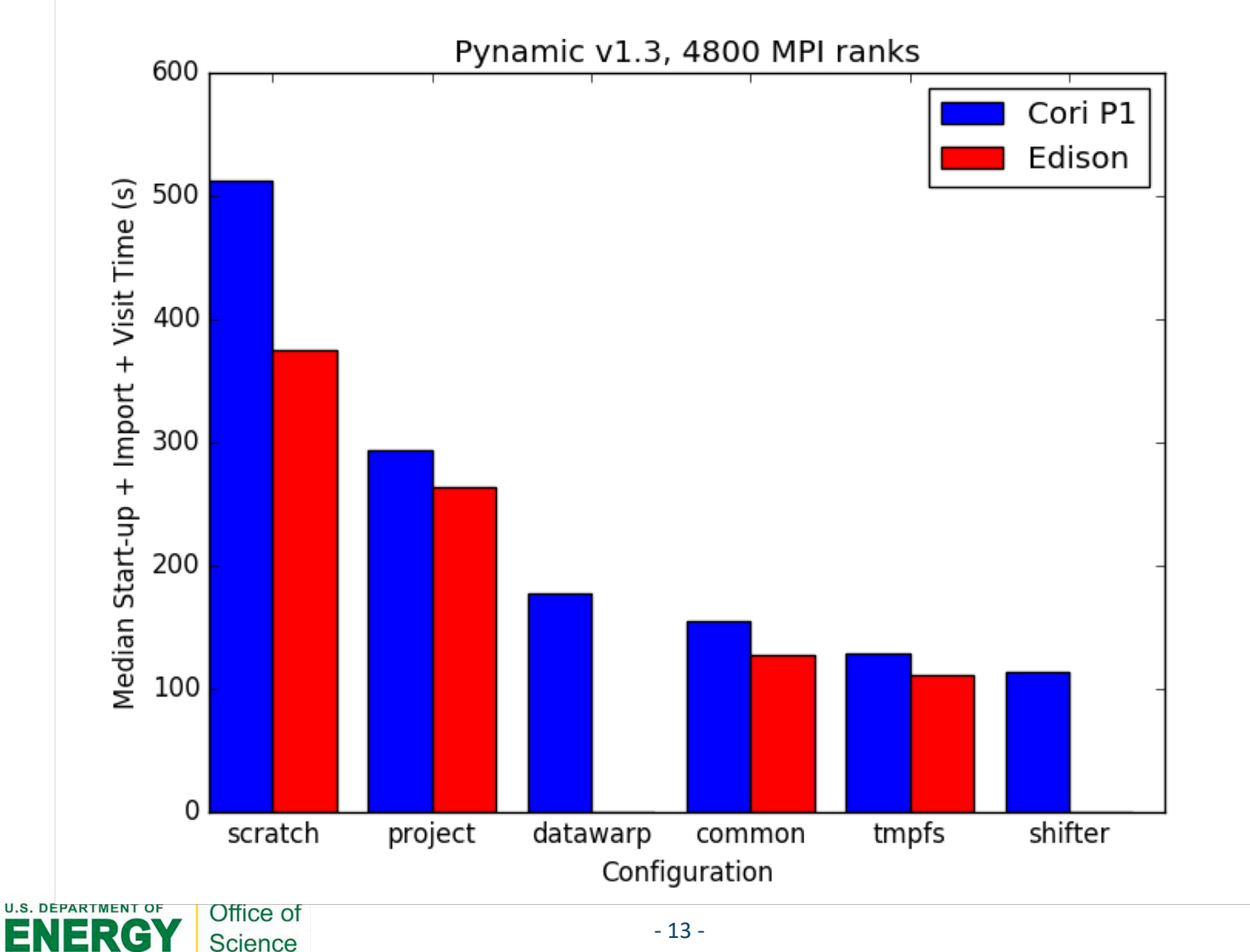

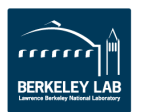

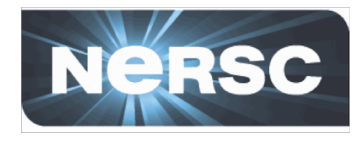

- **In Image**
	- Add required libraries directly into image.
	- Users would have to maintain libraries and rebuild images after an upgrade.
- **Managed Base Image (Golden Images)**
	- User builds off of a managed image that has required libraries.
	- Images are built or provided as part of a system upgrade.
	- Constrained OS choices and a rebuild is still required.

### • **Volume Mounting**

- Applications built using ABI compatibility.
- Appropriate libraries are volume mounted at run time.
- No rebuild required, but may not work for all cases.

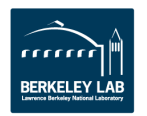

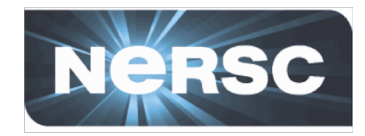

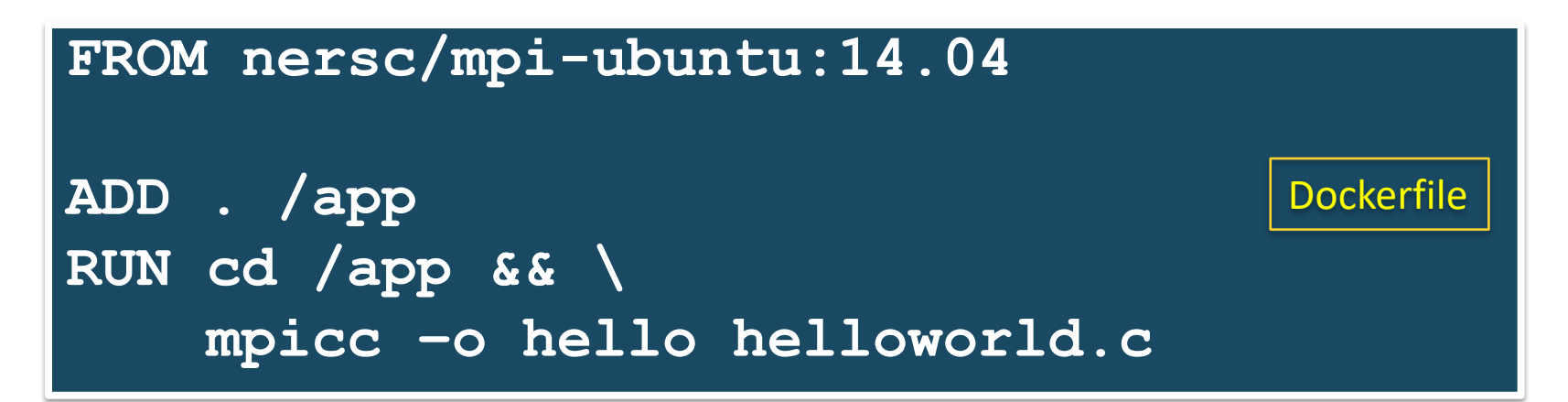

> docker build –t scanon/hello . > docker push scanon/hello

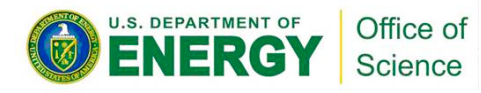

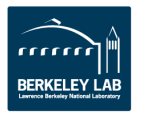

# **Running an MPI Job – Submit and run**

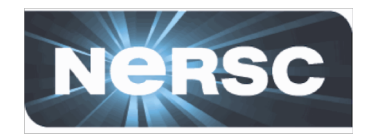

**#!/bin/sh #SBATCH –-image= scanon/hello srun –np 10 shifter /app/hello** submit.sl

> sbatch submit.sl

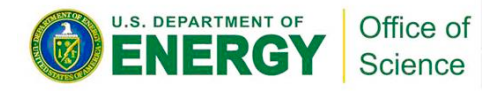

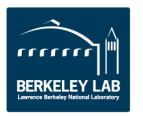

# **GPU Example**

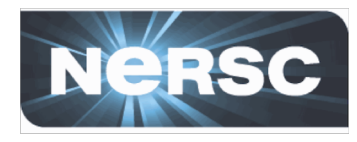

**############################################################################### # Build stage 1 ############################################################################### # ARG CUDA\_VERSION=10.0 ARG UBUNTU\_RELEASE=18.04 FROM nvidia/cuda:\${CUDA\_VERSION}-devel-ubuntu\${UBUNTU\_RELEASE} as builder … COPY ./docker/optimized/requirements.txt /tmp/build/ # install tomopy dependencies RUN conda install -n tomopy -c conda-forge -c jrmadsen --file requirements.txt RUN source activate tomopy && \ echo \${PWD} && ls -la --color=auto && \ python setup.py install -- -DSKIP\_GIT\_UPDATE=ON**

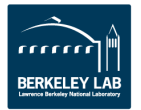

**…**

# **GPU Example - Continued**

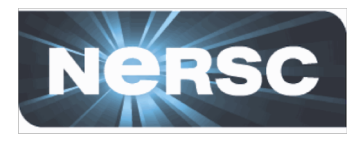

**# Build stage #2 -- compress to single layer FROM scratch COPY --from=builder / / ENV HOME /root**

**COPY ./docker/runtime-entrypoint.sh /runtime-entrypoint.sh**

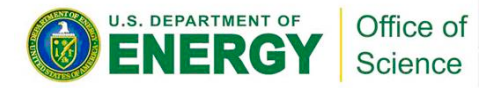

**….**

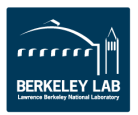

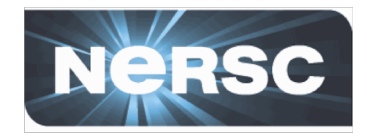

**Most Noticeable**

- **Image read-only on the Computational Platform**
- **User runs as the user in the container – not root**
- **Image modified at container construction time (e.g. additional mounts) Less Noticeable:**
- **Shifter only uses mount namespaces, not network or process namespaces**
- **Shifter does not use cgroups directly (integrated with the Workload Manager)**
- **Shifter uses individual compressed filesystem files to store images, not the Docker graph (slows down iterative updates)**
- **Shifter starts some additional services (e.g. sshd in container space)**

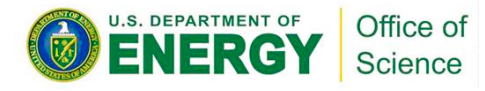

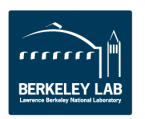

#### - 20 -

# **Other HPC Container Solutions**

- **Singularity**
	- Available at many DOE Centers
	- Very popular
	- Easy Installation
	- Runtime similar to Shifter
	- Native Image format in addition to Docker
	- Commercial company (Sylabs) now developing it

### • **CharlieCloud**

– Very light-weight

Office of Science

- Developed and deployed at LANL
- No special privileges required (so users can install it themselves)
- Separate tools to unpack Docker images

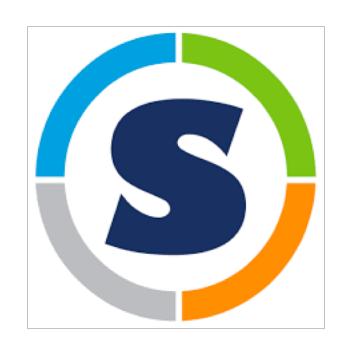

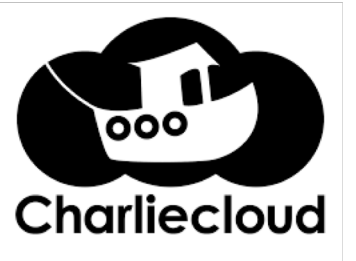

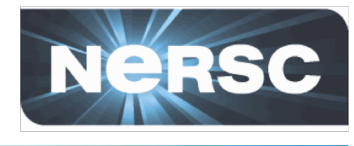

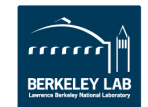

# **Other Tips and Tricks**

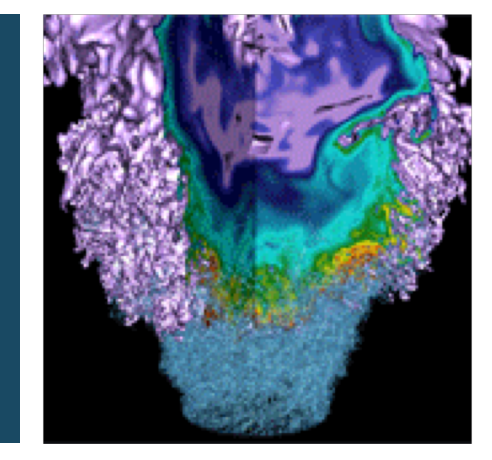

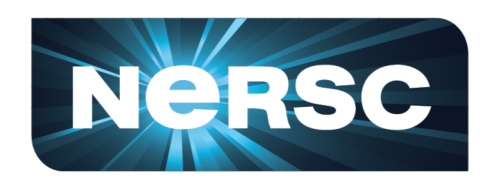

Office of Science

U.S. DEPARTMENT OF

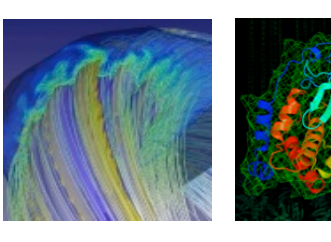

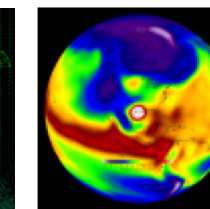

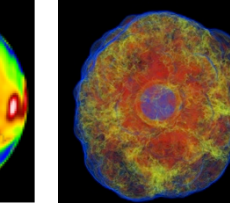

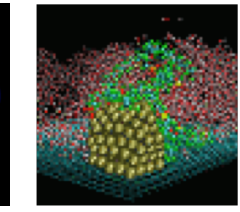

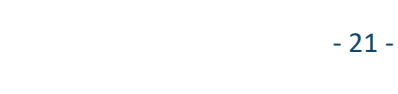

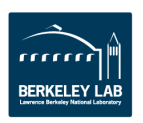

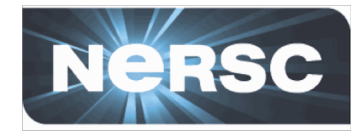

- **Volume Mounts provide a way to map external paths into container paths.**
- **This allows paths in the container to be abstracted so it can be portable across different systems.**
- **All runtimes support volume mounts but the syntax may vary.**
- **Basic syntax is:**

**–volume <external path>:<container path>**

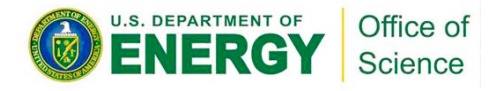

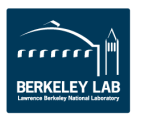

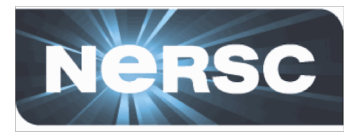

```
canon@cori06:~> ls $SCRATCH/myjob
config data.in
canon@cori06:~> shifter --image=ubuntu --volume=$SCRATCH/myjob:/data bash
~$ ls /data/
config data.in
```
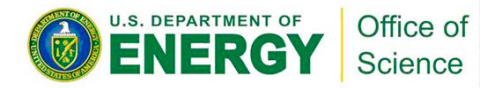

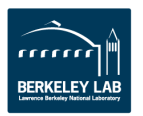

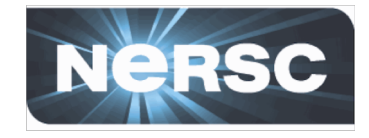

- **PerNodeWrite extends the volume concept to create temporary writeable space that aren't shared across nodes.**
- **These spaces are ephemeral (removed on exit)**
- **These are node local and the size can be adjusted**
- **Performs like a local disk but is more flexible**
- **Basic syntax is**

**--volume <external path>:<container path>:perNodeCache=size=XXG**

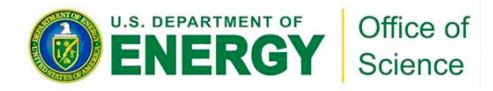

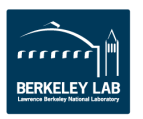

# **Using Volume Mounts**

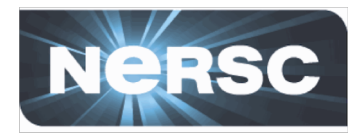

```
canon@cori06:~> shifter --image=ubuntu \
     --volume=$SCRATCH:/scratch:perNodeCache=size=100G /bin/bash
~$ df -h /scratch/
Filesystem Size Used Avail Use% Mounted on
/dev/loop4 100G 33M 100G 1% /scratch
~$ dd if=/dev/zero bs=1k count=10M of=/scratch/output
10485760+0 records in
10485760+0 records out
10737418240 bytes (11 GB, 10 GiB) copied, 22.2795 s, 482 MB/s
~$ ls -lh /scratch/output
-rw-r--r-- 1 canon canon 10G Nov 9 23:38 /scratch/output
~$ exit
canon@cori06:~> shifter --image=ubuntu \
    --volume=$SCRATCH:/scratch:perNodeCache=size=100G /bin/bash
~$ ls -l /scratch
total 0
```
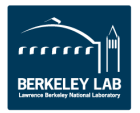

# **Dockerfile Best Practices**

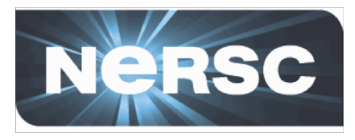

#### **Bad:**

**RUN wget http://hostname.com/mycode.tgz**

**RUN tar xzf mycode.tgz**

**RUN cd mycode ; make; make install**

**RUN rm -rf mycode.tgz mycode**

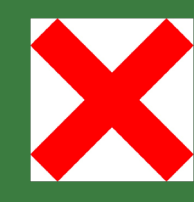

#### **Good:**

**RUN wget http://hostname.com/mycode.tgz && \ tar xzf mycode.tgz && \ cd mycode && make && make install && \ rm -rf mycode.tgz mycode**

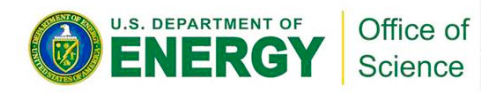

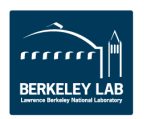

# **Dockerfile Best Practices**

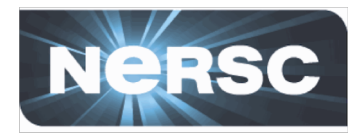

#### **Bad:**

**RUN wget http://hostname.com/mycode.tgz ; \ tar xzf mycode.tgz ; \ cd mycode ; make ; make install ; \ rm -rf mycode.tgz mycode**

#### **Good:**

```
RUN wget http://hostname.com/mycode.tgz && \
tar xzf mycode.tgz && \
cd mycode && make && make install && \
rm -rf mycode.tgz mycode
```
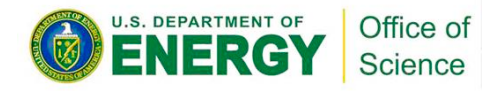

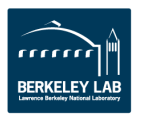

## **Dockerfile Best Practices**

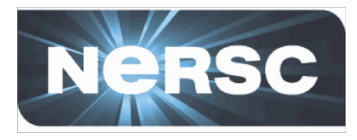

#### **Bad:**

**ADD . /src RUN apt-get update –y && atp-get install gcc RUN cd /src && make && make install**

#### **Good:**

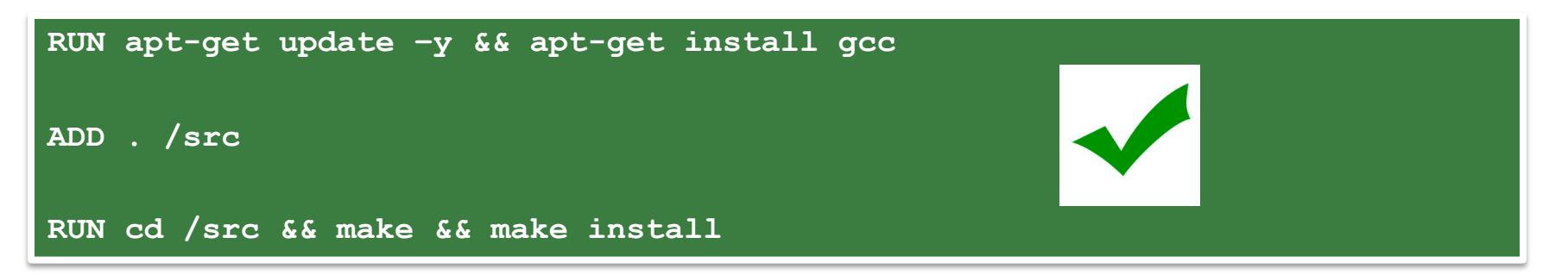

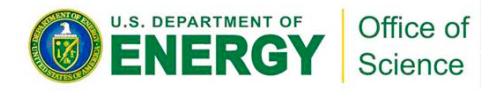

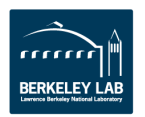

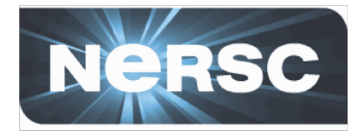

- **Added in Docker 17.05**
- **Allows a build to progress through stages**
- **Files can be copied from a stage to later stages**
- **Useful for splitting images between build and runtime to keep image sizes small**
- **Can be used to make public images that make use of commercial compilers**

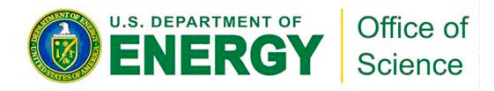

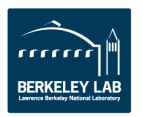

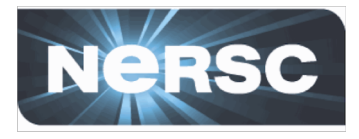

**FROM centos:7 as build**

**RUN yum -y install gcc make**

**ADD code.c /src/code.c**

**RUN gcc -o /src/mycode /src/code.c**

**FROM centos:7**

**COPY --from=build /src/mycode /usr/bin/mycode**

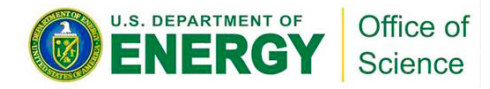

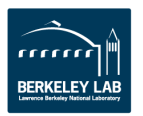

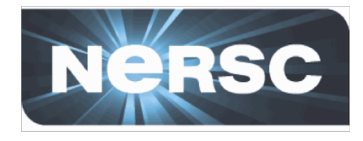

- **Avoid very large images (> ~5 GB)**
- **Keep data in \$SCRATCH and volume mount into the container if data is large**
- **Use volume mounts for rapid prototyping and testing, then add that into the image after code stabalizes**

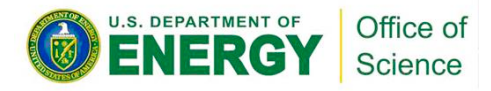

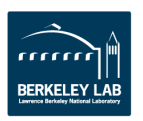

# **Use Case Example and Summary**

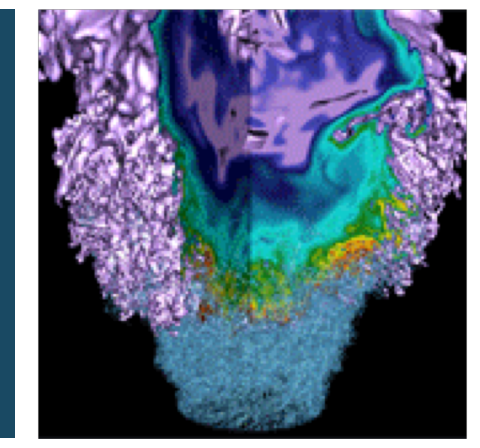

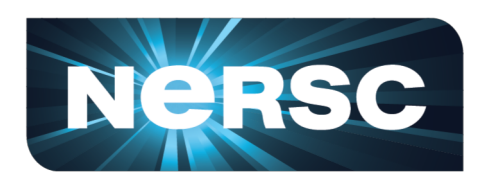

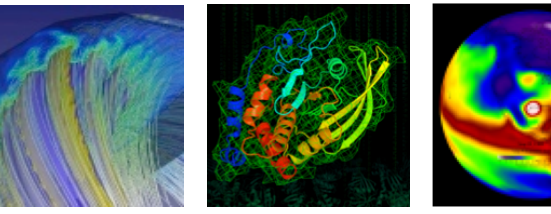

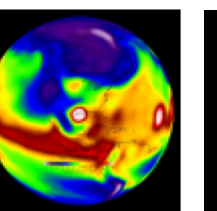

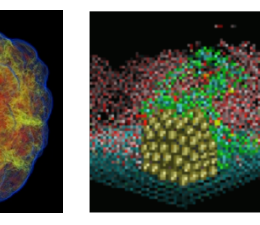

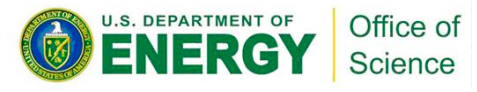

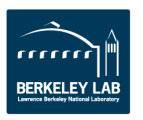

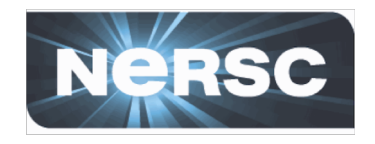

# **Measuring the Composition of the Universe**

### • **CMB – S4**

- Ambitious collection of telescopes to measure the remnants of the Big Bang with unprecedented precision
- **Simulated 50,000 instances of telescope using 600,000 cores on Cori KNL nodes.**
- **Why Shifter?**
	- Python wrapped code needs to start at scale

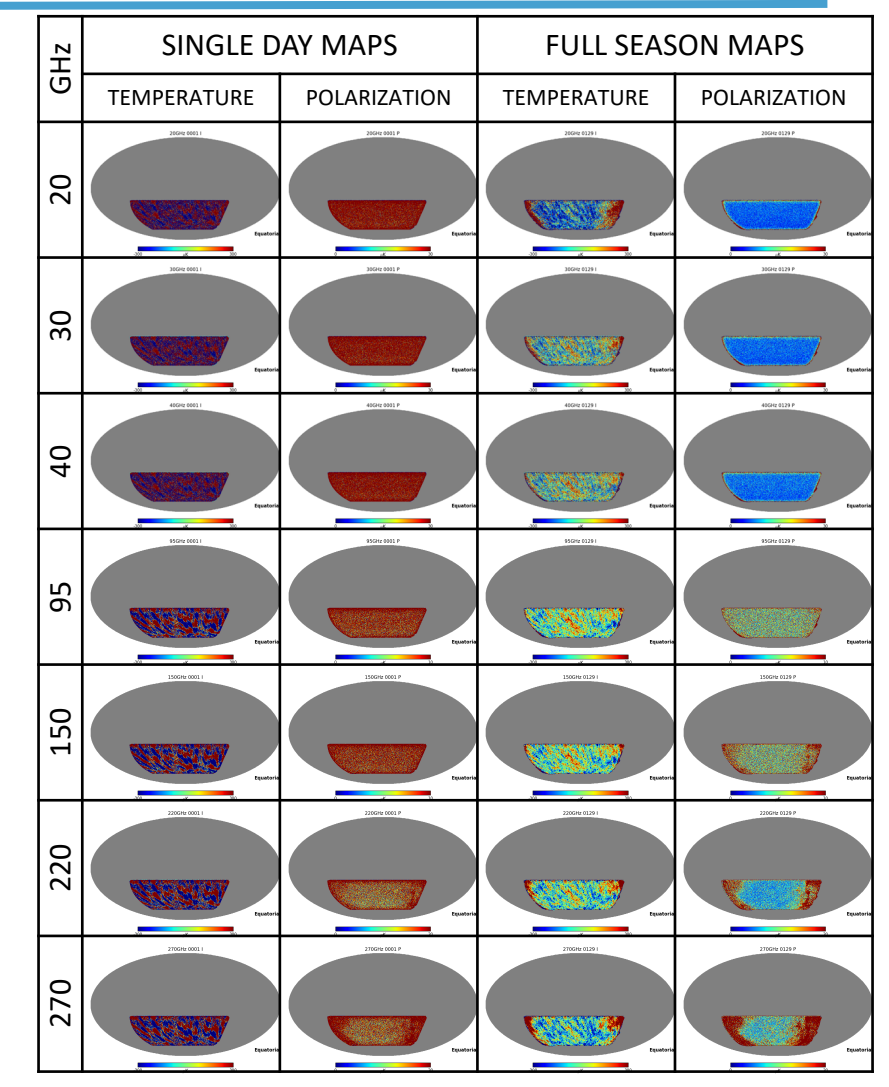

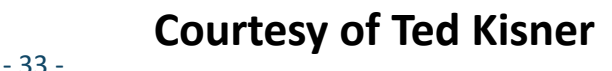

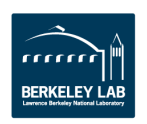

Office of Science

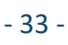

**COMPUTATIONAL** COSMOLOGY

- $\checkmark$  Reproducible Run the same image **later**
- ü **Performant – Can actually speed up applications in some cases**

### **Summary**

**Containers are great**

- ü **Productivity – Get exactly what you need for your application**
- ü **Portable – Run the same software on different resources (assuming architectural compatibility)**
- ü **Sharable – Collaborators can run the same code as you with less chance of problems**

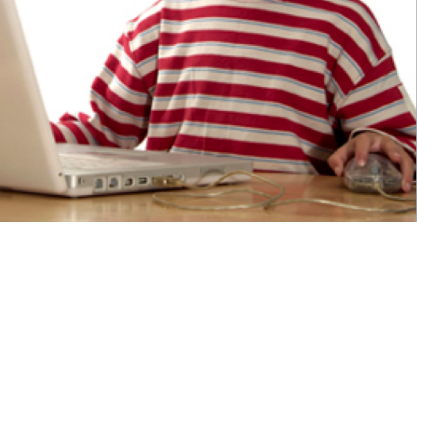

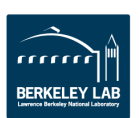

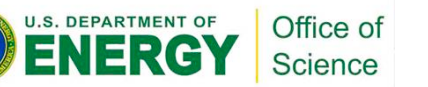

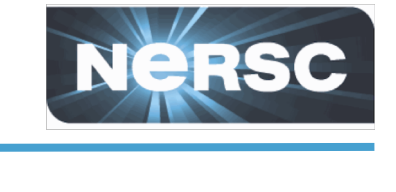

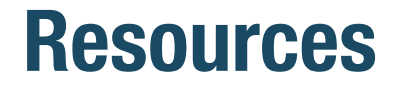

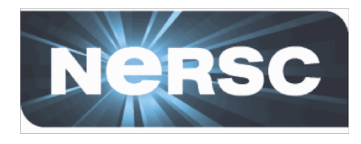

- **Hand on exercises: <https://github.com/NERSC/Shifter-Tutorial> (look at the IDEAS Branch)**
- **Repo includes previous tutorials and previous slides.**

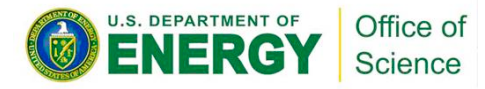

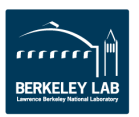

# Questions… Shane Canon: scanon at lbl.gov

This work was supported by the Director, Office of Science, Office of Advanced Scientific Computing Research of the U.S. Department of Energy under Contract No. **DE-AC02-05CH11231**.

# **Reference**

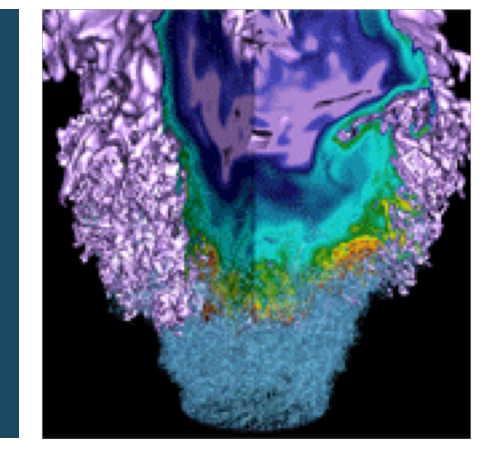

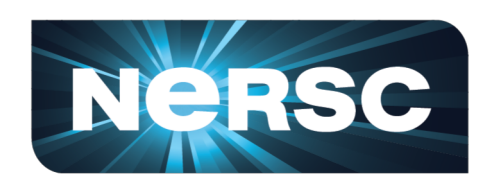

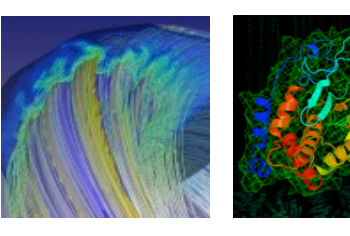

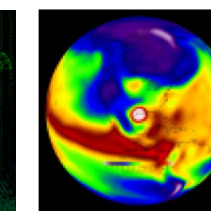

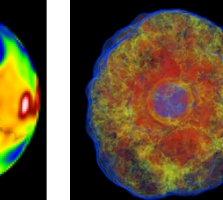

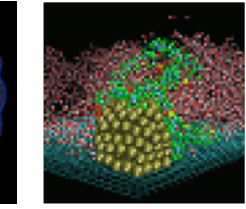

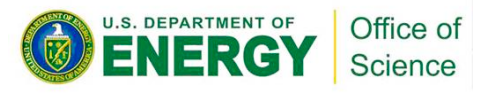

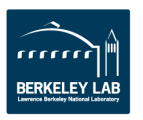

#### Office of Science

# **Shifter Components**

- **Shifter Image Gateway**
	- Imports and converts images from DockerHub and Private Registries

### • **Shifter Runtime**

- Instantiates images securely on compute resources
- **Work Load Manager Integration**
	- Integrates Shifter with WLM

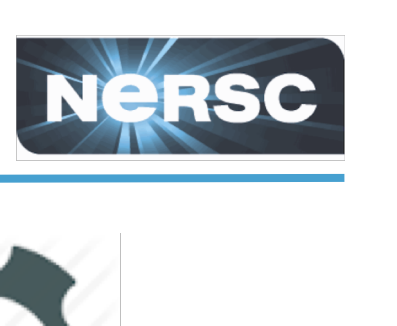

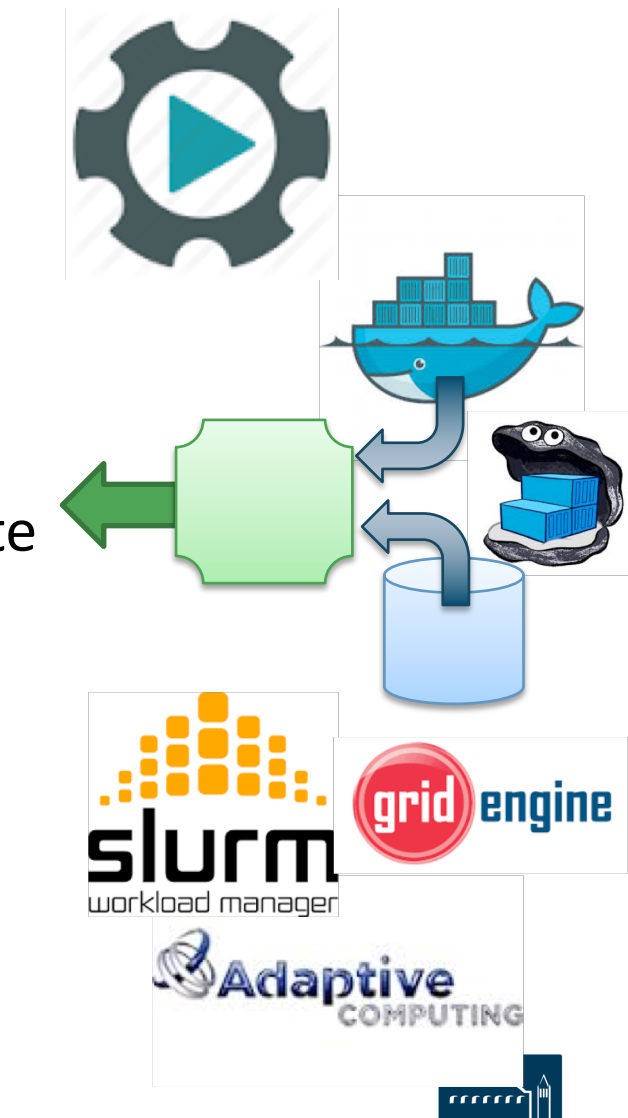

# **Singularity Recipe File Example**

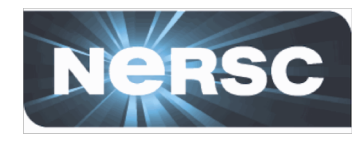

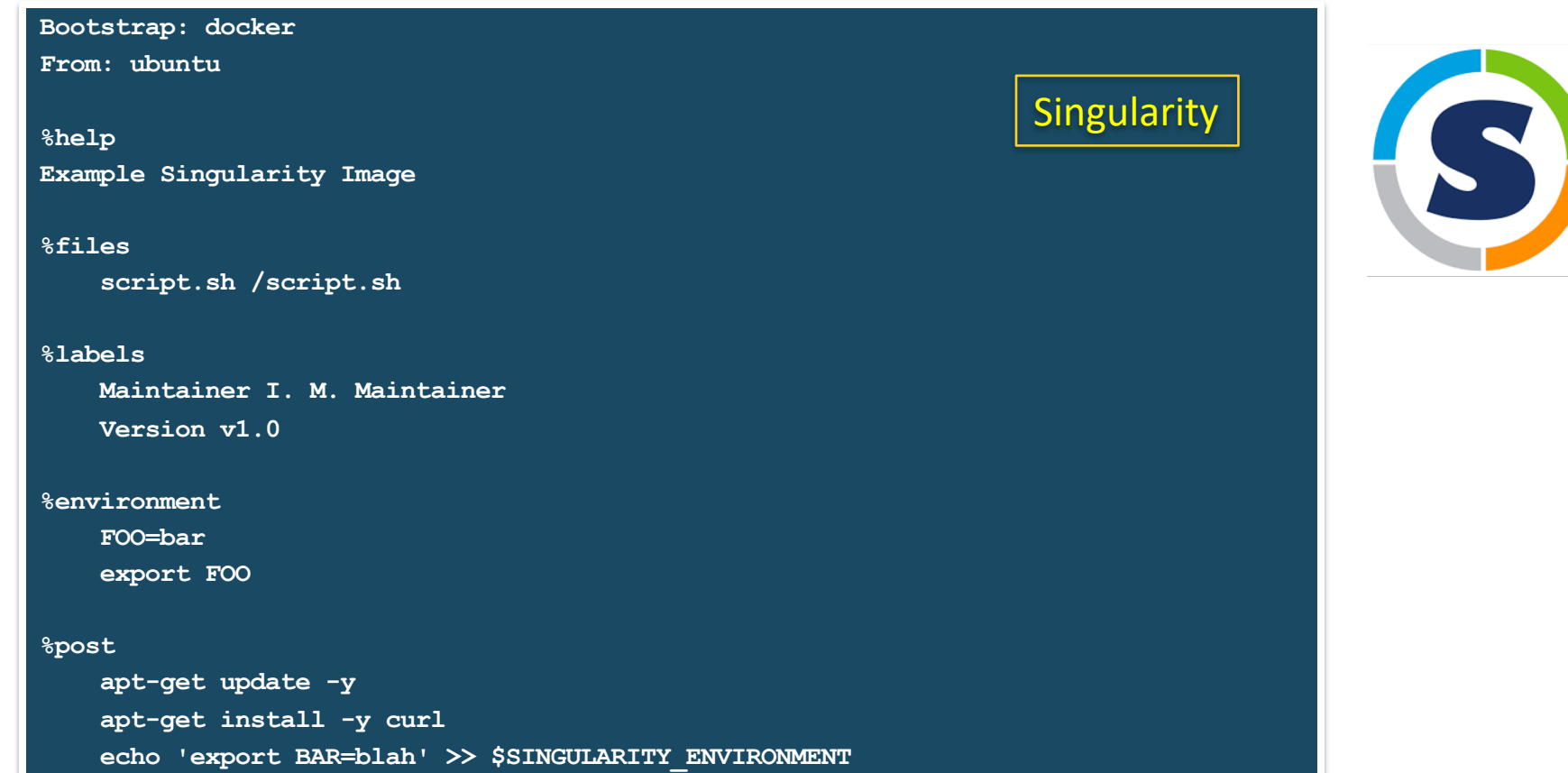

**%runscript exec /script.sh** > singularity build myimage.simg Singularity

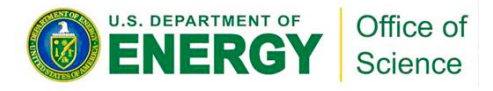

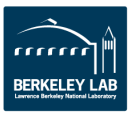

 $-40-$ 

# **Singularity Execution Examples**

**\$ singularity pull --name myimage.simg \ docker://ubuntu:latest**

**\$ singularity shell myimage.simg Singularity myimage.simg:~>**

**\$ singularity run myimage.simg Hello World**

**\$ singularity shell docker://ubuntu:latest Singularity ubuntu:~>**

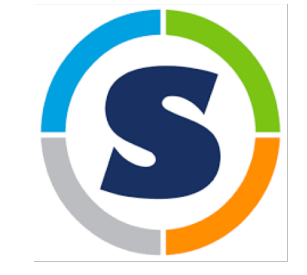

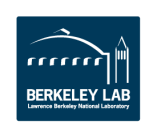

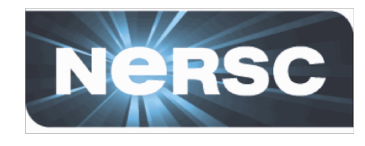

/var/tmp/hello.tar.gz

### **Charliecloud Execution Examples**

```
laptop$ ch-build -t hello . 
Sending build context to Docker daemon 5.632kB 
\lceil \dots \rceilSuccessfully built 1136de7d4c0a 
laptop$ ch-docker2tar hello /var/tmp 114MiB 0:00:03 
[=============================================] 103%
 -rw-r----- 1 reidpr reidpr 49M Nov 21 14:05
```
**laptop\$** cd /usr/local/src/charliecloud/examples/serial/hello

**hpc\$** ch-tar2dir /var/tmp/hello.tar.gz /var/tmp creating new image /var/tmp/hello /var/tmp/hello unpacked ok

**hpc\$** ch-run /var/tmp/hello -- echo "I'm in a container" I'm in a container

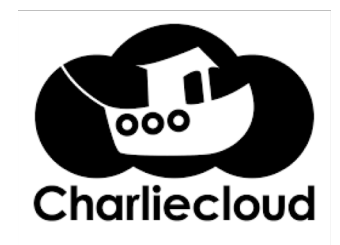

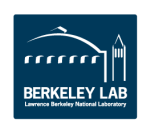

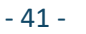

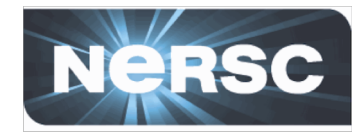